# **Introduction to the protocol Overview of the protocol**

# **Ligation Sequencing Kit features**

This kit is recommended for users who:

- want to optimise their sequencing experiment for throughput
- would like to utilise upstream processes such as size selection, whole genome amplification, or enrichment for long reads

## **Introduction to the Ligation Sequencing protocol for amplicons**

This protocol describes how to carry out sequencing of an amplicon sample using the Ligation Sequencing Kit (SQK-LSK110). It is highly recommended that a Lambda control experiment is completed first to become familiar with the technology.

#### **Steps in the sequencing workflow:**

## **Prepare for your experiment**

You will need to:

- Extract your DNA, and check its length, quantity and purity.
- **The quality checks performed during the protocol are essential in ensuring experimental success.**
- Ensure you have your sequencing kit, the correct equipment and third-party reagents
- Download the software for acquiring and analysing your data
- Check your flow cell to ensure it has enough pores for a good sequencing run

# **Library preparation**

You will need to:

- Amplify your DNA sample
- Repair the DNA, and prepare the DNA ends for adapter attachment
- Attach sequencing adapters supplied in the kit to the DNA ends
- Prime the flow cell, and load your DNA library into the flow cell

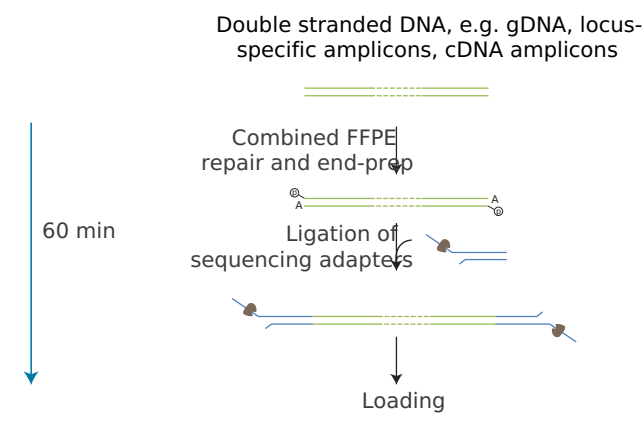

## **Sequencing and analysis**

You will need to:

- Start a sequencing run using the MinKNOW software, which will collect raw data from the device and convert it into basecalled reads

- Start the EPI2ME software and select a workflow for further analysis (this step is optional)

# **IMPORTANT**

# **Compatibility of this protocol**

- This protocol should only be used in combination with:
- Ligation Sequencing Kit (SQK-LSK110)
- Control Expansion (EXP-CTL001)
- FLO-MIN106 (R9.4.1) flow cells
- Flow Cell Wash Kit (EXP-WSH004)

# **Equipment and consumables**

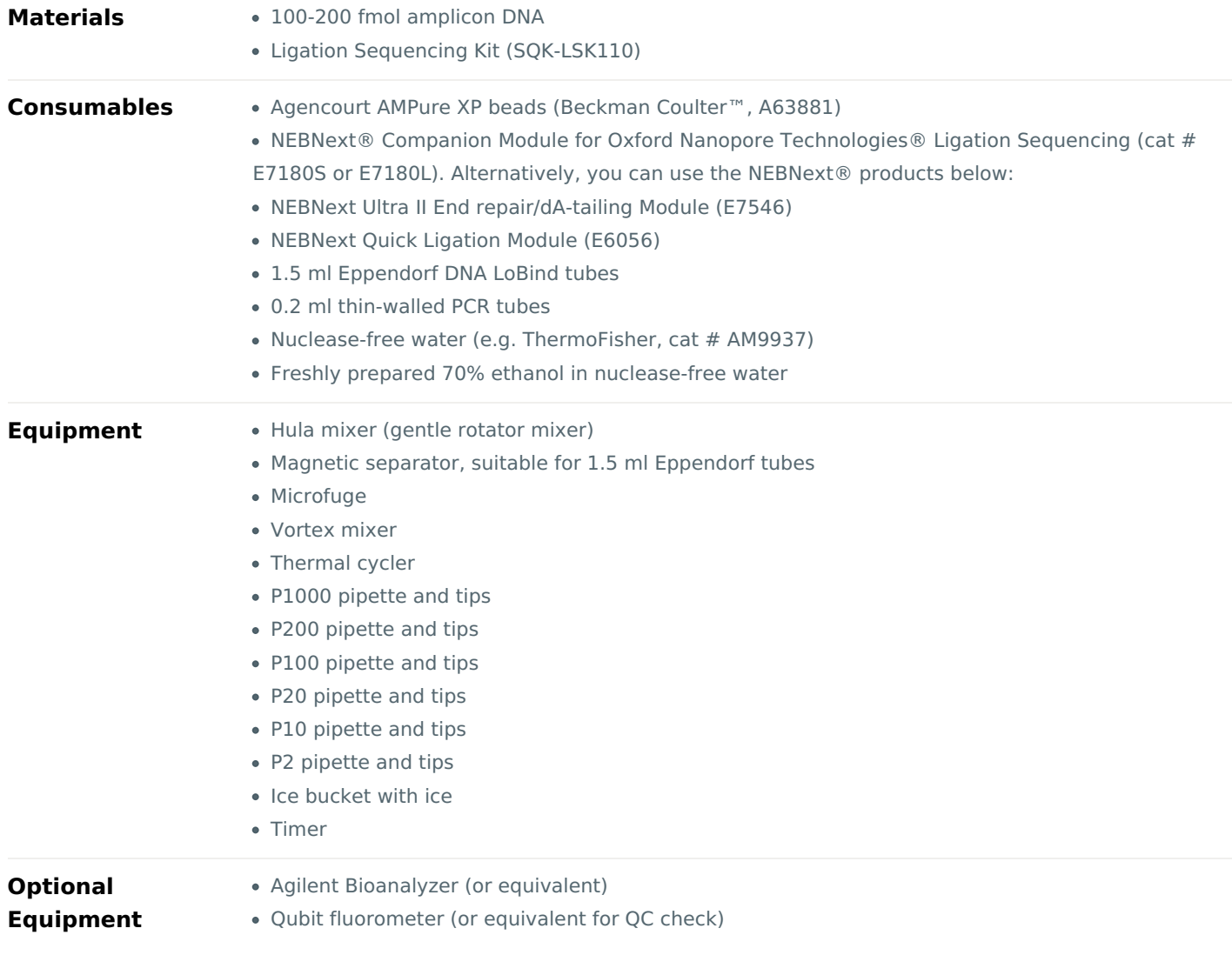

Eppendorf 5424 centrifuge (or equivalent)

## **For this protocol, you will need 1 µg (or 100-200 fmol) amplicon DNA.**

### **Input DNA**

# **How to QC your input DNA**

It is important that the input DNA meets the quantity and quality requirements. Using too little or too much DNA, or DNA of poor quality (e.g. highly fragmented or containing RNA or chemical contaminants) can affect your library preparation.

For instructions on how to perform quality control of your DNA sample, please read theInput [DNA/RNA](https://community.nanoporetech.com/protocols/input-dna-rna-qc/) QC protocol.

# **Chemical contaminants**

Depending on how the DNA is extracted from the raw sample, certain chemical contaminants may remain in the purified DNA, which can affect library preparation efficiency and sequencing quality. Read more about contaminants on the [Contaminants](https://community.nanoporetech.com/contaminants) page of the Community.

#### **NEBNext® Companion Module for Oxford Nanopore Technologies® Ligation Sequencing**

For customers new to nanopore sequencing, we recommend buying theNEBNext® [Companion](https://international.neb.com/products/e7180-nebnext-companion-module-for-oxford-nanopore-technologies-ligation-sequencing#Product%20Information) Module for Oxford Nanopore Technologies® Ligation Sequencing (catalogue number E7180S or E7180L), which contains all the NEB reagents needed for use with the Ligation Sequencing Kit.

Please note, for our amplicon protocols, NEBNext FFPE DNA Repair Mix and NEBNext FFPE DNA Repair Buffer are not required.

## **Ligation Sequencing Kit (SQK-LSK110) contents**

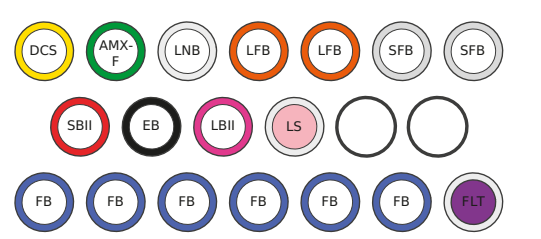

DCS : DNA control strand AMX-F : Adapter mix F LBII : Loading beads II LNB : Ligation buffer LFB : L fragment bffier SFB : S fragment bffer SBII: Sequencing bufer II

EB : Elution buffer LS : Loading solution FB : Flush buffer FLT : Flush tether

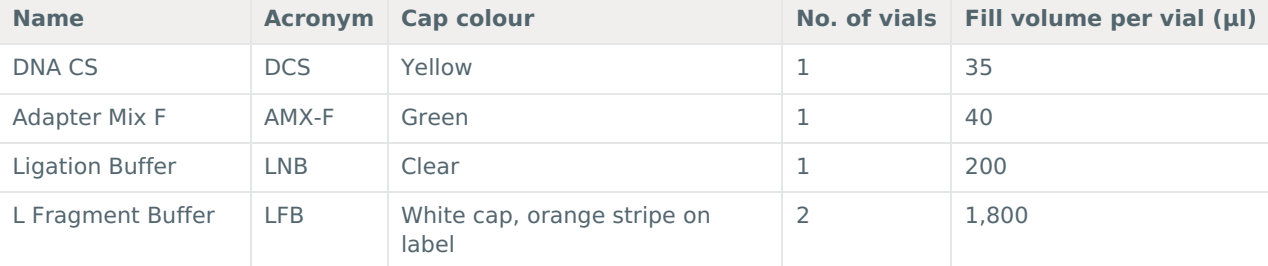

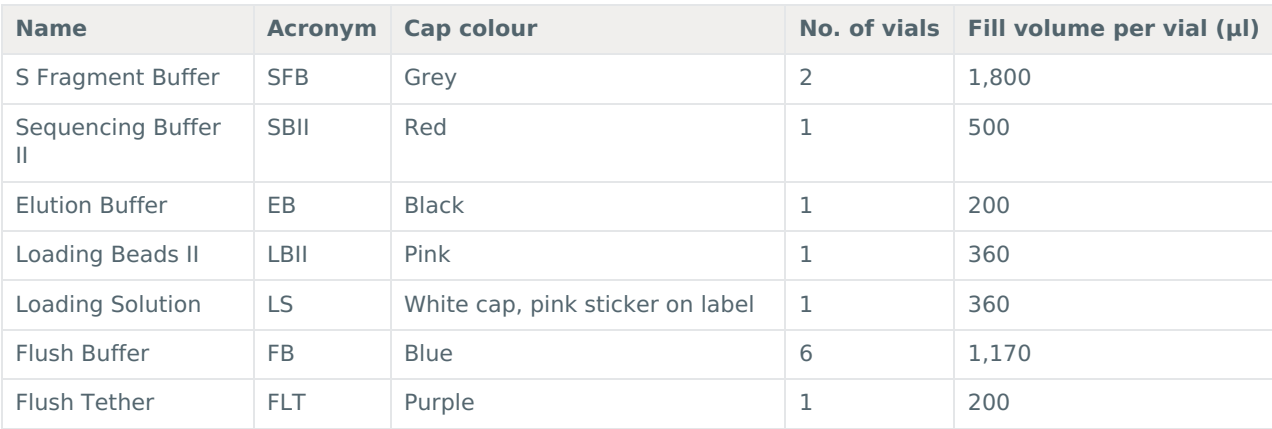

# **Computer requirements and software**

## **MinION Mk1B IT requirements**

Sequencing on a MinION Mk1B requires a high-spec computer or laptop to keep up with the rate of data acquisition. Read more in the MinION IT [Requirements](https://community.nanoporetech.com/requirements_documents/minion-it-reqs.pdf) document.

### **MinION Mk1C IT requirements**

The MinION Mk1C contains fully-integrated compute and screen, removing the need for any accessories to generate and analyse nanopore data. Read more in the MinION Mk1C IT [requirements](https://community.nanoporetech.com/requirements_documents/minion-Mk1C-it-reqs.pdf) document.

## **Software for nanopore sequencing**

# **MinKNOW**

The MinKNOW software controls the nanopore sequencing device, collects sequencing data in real time and processes it into basecalls. You will be using MinKNOW for every sequencing experiment. MinKNOW can also demultiplex reads by barcode, and basecall/demultiplex data after a sequencing run has completed.

# **MinKNOW use**

For instructions on how to run the MinKNOW software, please refer to the relevant section in the [MinKNOW](https://community.nanoporetech.com/protocols/experiment-companion-minknow/) protocol.

#### **EPI2ME (optional)**

The EPI2ME cloud-based platform performs further analysis of basecalled data, for example alignment to the Lambda genome, barcoding, or taxonomic classification. You will use the EPI2ME platform only if you would like further analysis of your data postbasecallin[g.](https://www.nanoporetech.com/privacy-policy)

# **EPI2ME installation and use**

For [instructions](https://community.nanoporetech.com/protocols/epi2me/) on how to create an EPI2ME account and install the EPI2ME Desktop Agent, please refer to the EPI2ME Platform protocol.

#### **Guppy (optional)**

The Guppy command-line software can be used for basecalling and demultiplexing reads by barcode instead of MinKNOW. You can use it if you would like to re-analyse old data, or integrate basecalling into your analysis pipeline.

## **Guppy installation and use**

If you would like to use the Guppy software, please refer to the Guppy [protocol](https://community.nanoporetech.com/protocols/Guppy-protocol/).

# **Check your flow cell**

We highly recommend that you check the number of pores in your flow cell prior to starting a sequencing experiment. This should be done within three months of purchasing for MinION/GridION/PromethION flow cells, or within four weeks of purchasing for Flongle flow cells. Oxford Nanopore Technologies will replace any flow cell with fewer than the number of pores in the table below, when the result is reported within two days of performing the flow cell check, and when the storage recommendations have been followed. To do the flow cell check, please follow the instructions in the Flow Cell Check [document](https://community.nanoporetech.com/protocols/flow-cell-check/).

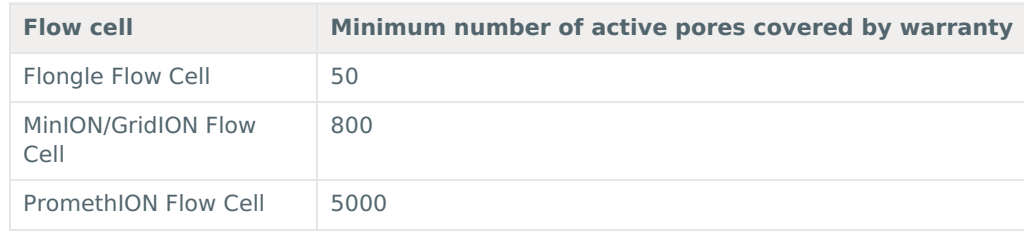

# **DNA repair and end-prep**

~35 minutes

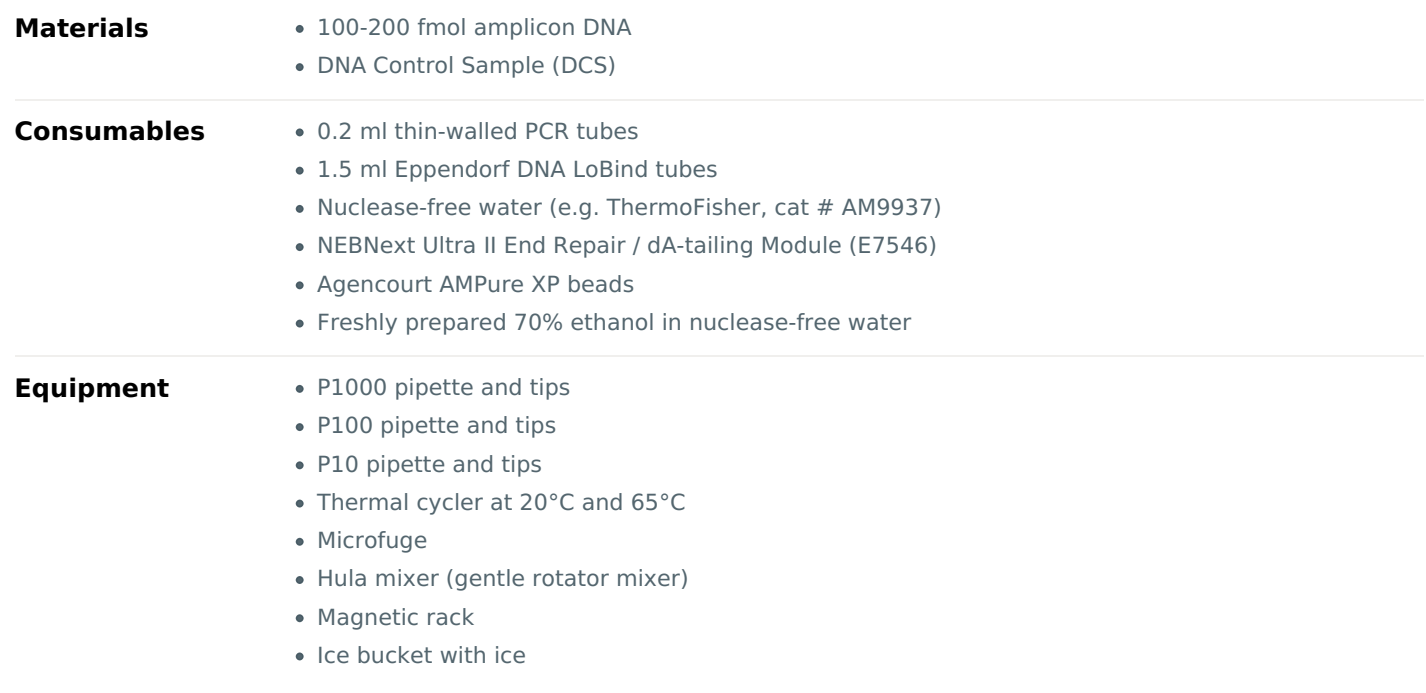

### **Prepare the DNA in nuclease-free water. 1**

- Transfer 100-200 fmol amplicon DNA into a 1.5 ml Eppendorf DNA LoBind tube
- Adjust the volume to 47 μl with nuclease-free water
- Mix thoroughly by flicking the tube to avoid unwanted shearing
- Spin down briefly in a microfuge
- 2 Thaw DNA Control Sample (DCS) at room temperature, spin down, mix by pipetting, and place on ice.

## 3 Prepare the NEBNext Ultra II End repair / dA-tailing Module reagents in accordance with manufacturer's instructions, **and place on ice.**

For optimal performance, NEB recommend the following:

- 1. Thaw all reagents on ice.
- 2. Flick and/or invert reagent tube to ensure they are well mixed.
- 3. Always spin down tubes before opening for the first time each day.
- 4. The Ultra II End prep buffer may have a little precipitate. Allow the mixture to come to room temperature and pipette the buffer up and down several times to break up the precipitate, followed by vortexing the tube for several seconds to ensure the reagent is thoroughly mixed.

#### **IMPORTANT**

## **Do not vortex the NEBNext Ultra II End Prep Enzyme Mix.**

#### **IMPORTANT**

**It is important that the NEBNext Ultra II End Prep Reaction Buffer is mixed well by vortexing.**

Check for any visible precipitate; vortexing for at least 30 seconds may be required to solubilise all precipitate.

#### **In a 0.2 ml thin-walled PCR tube, mix the following: 4**

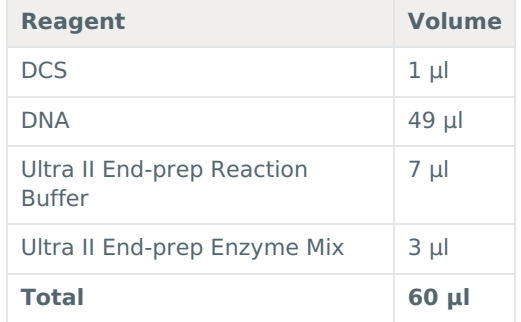

**Ensure the components are thoroughly mixed by pipetting, and spin down. 5**

### **Using a thermal cycler, incubate at 20°C for 5 minutes and 65°C for 5 minutes. 6**

#### **IMPORTANT**

#### **AMPure XP bead clean-up**

It is recommended that the repaired/end-prepped DNA sample is subjected to the following clean-up with AMPure XP beads. This clean-up can be omitted for simplicity and to reduce library preparation time. However, it has been observed that omission of this clean-up can: reduce subsequent adapter ligation efficiency, increase the prevalence of chimeric reads, and lead to an increase in pores being unavailable for sequencing. If omitting the clean-up step, proceed to the next section.

- **Resuspend the AMPure XP beads by vortexing. 7**
- **Transfer the DNA sample to a clean 1.5 ml Eppendorf DNA LoBind tube. 8**
- 9 Add 60 µl of resuspended AMPure XP beads to the end-prep reaction and mix by flicking the tube.
- **Incubate on a Hula mixer (rotator mixer) for 5 minutes at room temperature. 10**
- **Prepare 500 μl of fresh 70% ethanol in nuclease-free water. 11**
- 12 Spin down the sample and pellet on a magnet until supernatant is clear and colourless. Keep the tube on the **magnet, and pipette off the supernatant.**
- $13$  Keep the tube on the magnet and wash the beads with 200  $\mu$ I of freshly prepared 70% ethanol without disturbing **the pellet. Remove the ethanol using a pipette and discard.**
- **Repeat the previous step. 14**
- 15 Spin down and place the tube back on the magnet. Pipette off any residual ethanol. Allow to dry for ~30 seconds, **but do not dry the pellet to the point of cracking.**
- 16 Remove the tube from the magnetic rack and resuspend the pellet in 61 µl nuclease-free water. Incubate for 2 **minutes at room temperature.**
- 17 Pellet the [bead](https://www.nanoporetech.com/privacy-policy)s on a magnet until the eluate is clear and colourless, for at least 1 minute.

#### **Remove and retain 61 µl of eluate into a clean 1.5 ml Eppendorf DNA LoBind tube. 18**

Quantify 1 µl of eluted sample using a Qubit fluorometer.

#### **END OF STEP**

Take forward the repaired and end-prepped DNA into the adapter ligation step. However, at this point it is also **possible to store the sample at 4°C overnight.**

# **Adapter ligation and clean-up**

~30 minutes

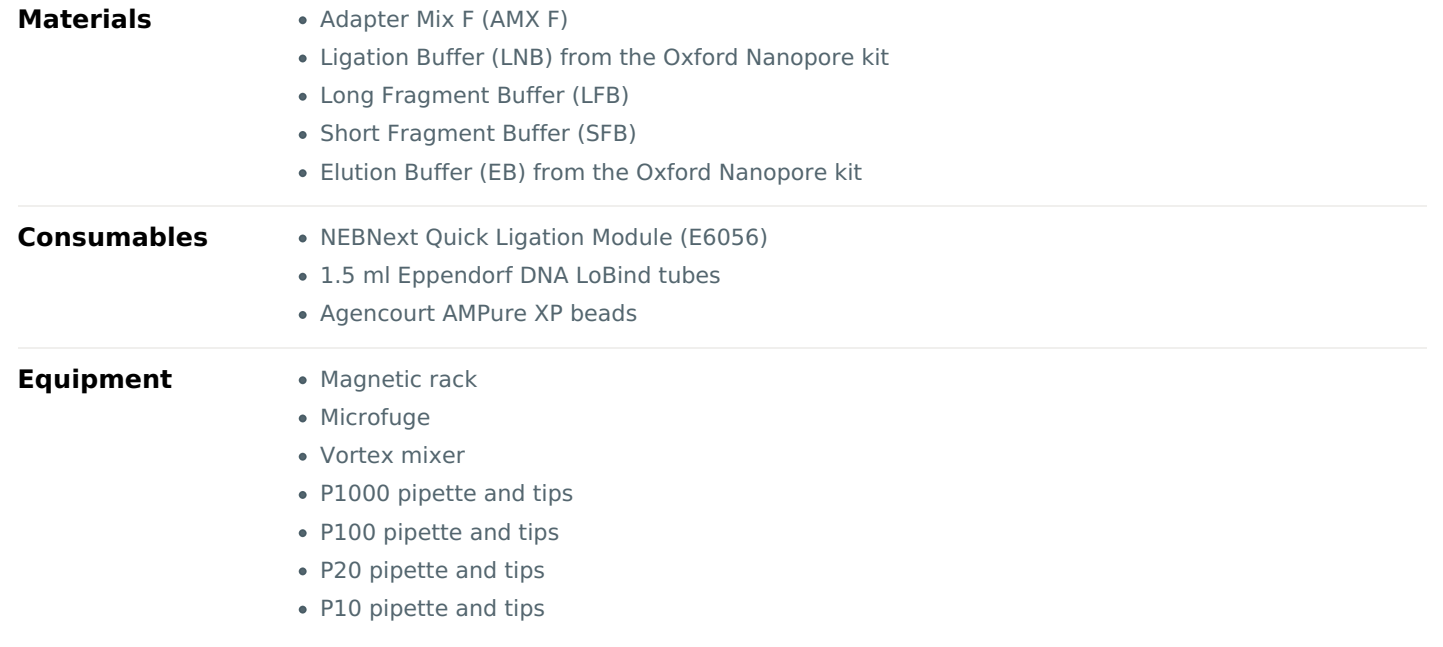

## **IMPORTANT**

Although the recommended 3rd party ligase is supplied with its own buffer, the ligation efficiency of Adapter Mix **F (AMX-F) is higher when using Ligation Buffer supplied within the Ligation Sequencing Kit.**

**Spin down the Adapter Mix F (AMX-F) and Quick T4 Ligase, and place on ice. 1**

- 2 Thaw Ligation Buffer (LNB) at room temperature, spin down and mix by pipetting. Due to viscosity, vortexing this **buffer is ineffective. Place on ice immediately after thawing and mixing.**
- 3 Thaw the [Elutio](https://www.nanoporetech.com/privacy-policy)n Buffer (EB) at room temperature, mix by vortexing, spin down and place on ice.

### **IMPORTANT**

Depending on the wash buffer (LFB or SFB) used, the clean-up step after adapter ligation is designed to either **enrich for DNA fragments of >3 kb, or purify all fragments equally.**

- To enrich for DNA fragments of**3 kb or longer**, use **Long Fragment Buffer (LFB)**
- To retain **DNA fragments of all sizes**, use **Short Fragment Buffer (SFB)**
- 4 To enrich for DNA fragments of 3 kb or longer, thaw one tube of Long Fragment Buffer (LFB) at room temperature, **mix by vortexing, spin down and place on ice.**
- 5 To retain DNA fragments of all sizes, thaw one tube of Short Fragment Buffer (SFB) at room temperature, mix by **vortexing, spin down and place on ice.**

#### **In a 1.5 ml Eppendorf DNA LoBind tube, mix in the following order: 6**

Between each addition, pipette mix 10-20 times.

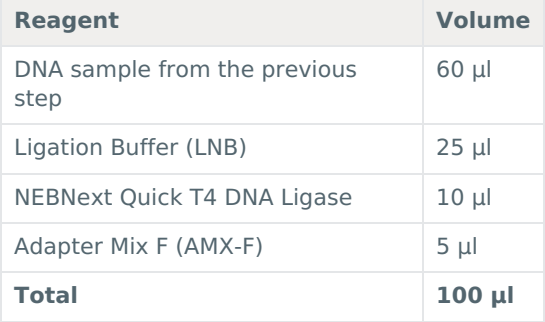

- **Ensure the components are thoroughly mixed by pipetting, and spin down. 7**
- **Incubate the reaction for 10 minutes at room temperature. 8**

#### **IMPORTANT**

If you have omitted the AMPure purification step after DNA repair and end-prep, do not incubate the reaction for **longer than 10 minutes.**

**Resuspend the AMPure XP beads by vortexing. 9**

**Add 40 µl of resuspended AMPure XP beads to the reaction and mix by flicking the tube. 10**

**Incubate on a Hula mixer (rotator mixer) for 5 minutes at room temperature. 11**

12 Spin down the sample and pellet on a magnet. Keep the tube on the magnet, and pipette off the supernatant.

- 13 Wash the beads by adding either 250 µl Long Fragment Buffer (LFB) or 250 µl Short Fragment Buffer (SFB). Flick the beads to resuspend, spin down, then return the tube to the magnetic rack and allow the beads to pellet. Remove **the supernatant using a pipette and discard.**
- **Repeat the previous step. 14**
- 15 Spin down and place the tube back on the magnet. Pipette off any residual supernatant. Allow to dry for  $\sim$ 30 **seconds, but do not dry the pellet to the point of cracking.**
- 16 Remove the tube from the magnetic rack and resuspend the pellet in 15 µl Elution Buffer (EB). Spin down and incubate for 10 minutes at room temperature. For high molecular weight DNA, incubating at 37°C can improve the **recovery of long fragments.**
- 17 Pellet the beads on a magnet until the eluate is clear and colourless, for at least 1 minute.

#### 18 Remove and retain 15 µl of eluate containing the DNA library into a clean 1.5 ml Eppendorf DNA LoBind tube.

Dispose of the pelleted beads

Quantify 1 µl of eluted sample using a Qubit fluorometer.

#### **IMPORTANT**

# **We recommend loading 5-50 fmol of the final prepared library onto a flow cell.**

Loading more than the maximal recommended amount of DNA can have a detrimental effect on output as higher quantities of DNA results in a larger number of ligated DNA ends with loaded motor protein. This depletes fuel in the Sequencing Buffer, regardless of whether or not the DNA fragments are being sequenced. This leads to fuel depletion and speed drop-off early in the sequencing run. Dilute the libraries in Elution Buffer if required.

If you are using the Flongle for sample prep development, we recommend loading 3-20 fmol instead.

#### **END OF STEP**

The prepared library is used for loading into the flow cell. Store the library on ice until ready to load.

#### Optional Action

If quantities allow, the library may be diluted in Elution Buffer (EB) for splitting across multiple flow cells.

Additional [buffer](https://www.nanoporetech.com/privacy-policy) for doing this can be found in the Sequencing Auxiliary Vials expansion (EXP-AUX002), available to purchase separately. This expansion also contains additional vials of Sequencing Buffer II (SQII) and Loading Beads II (LBII), required for loading the libraries onto flow cells.

# **Priming and loading the SpotON flow cell**

 $~10$  minutes

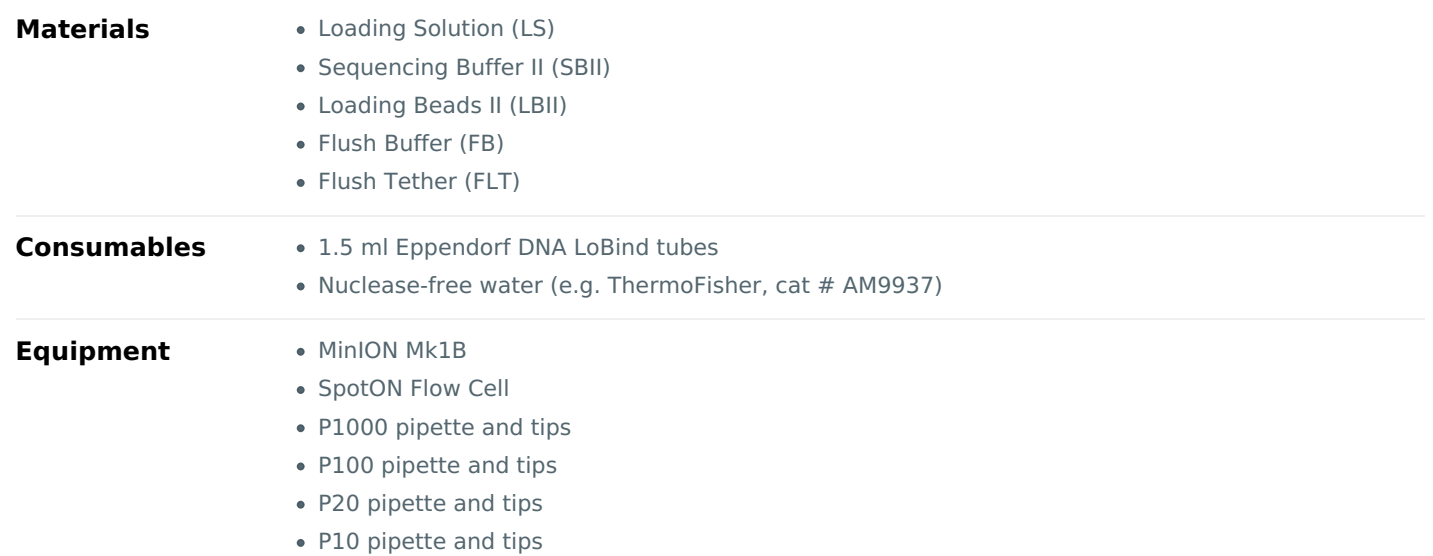

# **TIP**

#### **Priming and loading a flow cell**

We recommend all new users watch the Priming and loading your flow cell video before your first run.

### **Using the Loading Solution**

We recommend using the Loading Beads II (LBII) for loading your library onto the flow cell for most sequencing experiments. However, if you have previously used water to load your library, you must use Loading Solution (LS) instead of water. **Note:** some customers have noticed that viscous libraries can be loaded more easily when not using Loading Beads.

#### **IMPORTANT**

**Please note that the Sequencing Tether (SQT) tube will NOT be used in this protocol.**

- 1 Thaw the Sequencing Buffer II (SBII), Loading Beads II (LBII) or Loading Solution (LS, if using), Flush Tether (FLT) and one tube of Flush Buffer (FB) at room temperature before mixing the reagents by vortexing and spin down at **room [temperat](https://www.nanoporetech.com/privacy-policy)ure.**
- 2 To prepare the flow cell priming mix, add 30 µl of thawed and mixed Flush Tether (FLT) directly to the tube of **thawed and mixed Flush Buffer (FB), and mix by vortexing at room temperature.**

## **Open the MinION device lid and slide the flow cell under the clip. 3**

Press down firmly on the flow cell to ensure correct thermal and electrical contact.

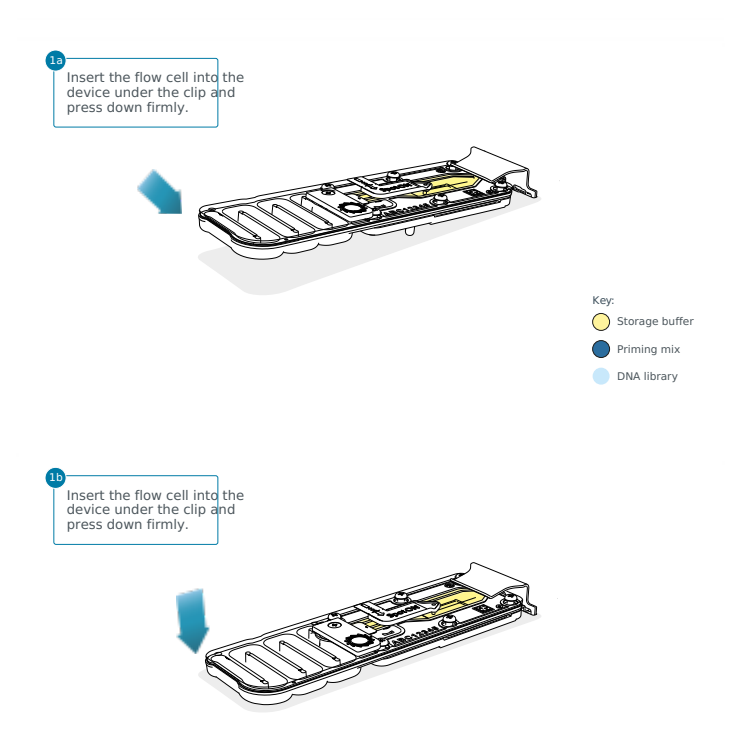

#### Optional Action

Complete a flow cell check to assess the number of pores available before loading the library.

This step can be omitted if the flow cell has been checked previously.

Please see the MinKNOW Flow cell check [protocol](https://community.nanoporetech.com/docs/prepare/library_prep_protocols/experiment-companion-minknow/v/v/flow-cell-check) for more information

## **Slide the priming port cover clockwise to open the priming port. 4**

## **IMPORTANT**

Take care when drawing back buffer from the flow cell. Do not remove more than 20-30 µl, and make sure that the array of pores are covered by buffer at all times. Introducing air bubbles into the array can irreversibly damage **pores.**

- 5 After opening the priming port, check for a small air bubble under the cover. Draw back a small volume to remove **any bubbles (a few µl):**
	- 1. Set a P1000 pipette to 200 µl
	- 2. Insert the tip into the priming port
	- 3. Turn the wheel until the dial shows 220-230 ul, to draw back 20-30 ul, or until you can see a small volume of buffer entering the pipette tip

**Note:** Visually check that there is continuous buffer from the priming port across the sensor array.

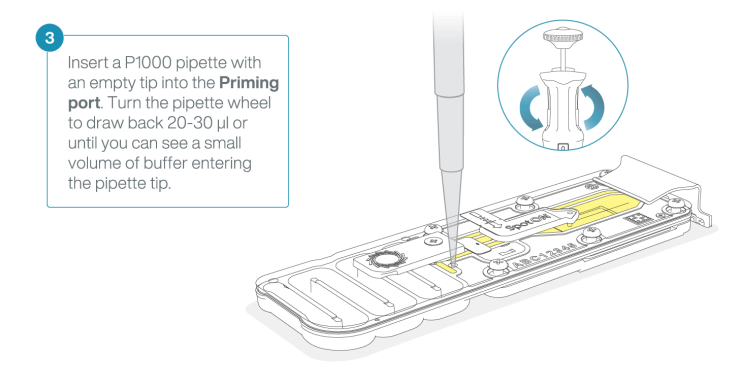

6 Load 800 µl of the priming mix into the flow cell via the priming port, avoiding the introduction of air bubbles. Wait **for 5 minutes. During this time, prepare the library for loading by following the steps below.**

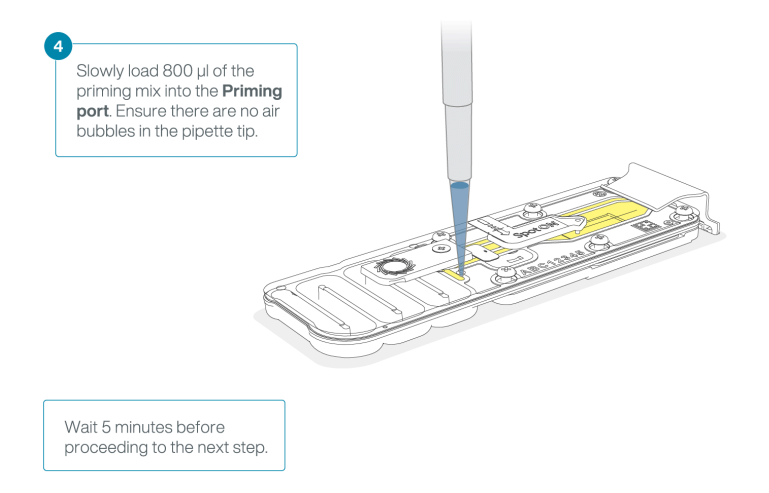

**Thoroughly mix the contents of the Loading Beads II (LBII) by pipetting. 7**

#### **IMPORTANT**

The Loading Beads II (LBII) tube contains a suspension of beads. These beads settle very quickly. It is vital that **they are mixed immediately before use.**

#### **In a new tube, prepare the library for loading as follows: 8**

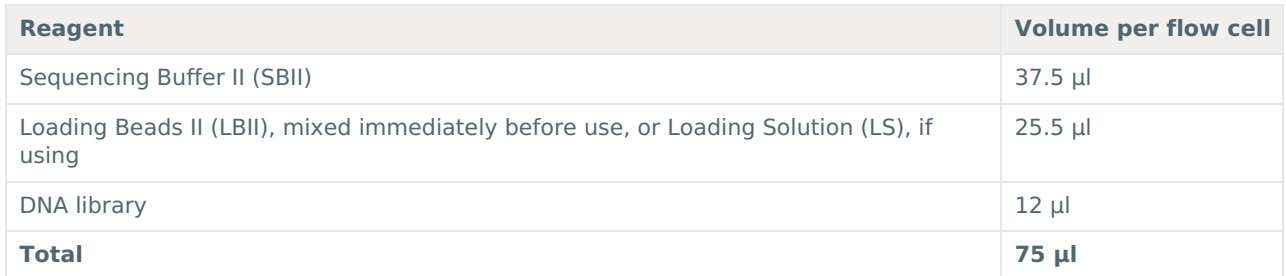

**Note:** Load the library onto the flow cell immediately after adding the Sequencing Buffer II (SBII) and Loading Beads II (LBII) because the fuel in the buffer will start to be consumed by the adapter.

## **Complete the flow cell priming: 9**

- 1. Gently lift the SpotON sample port cover to make the SpotON sample port accessible.
- 2. Load **200 µl** of the priming mix into the flow cell via the priming port (**not** the SpotON sample port), avoiding the introduction of air bubbles.

**Note:** Load the library as soon as possible after this step.

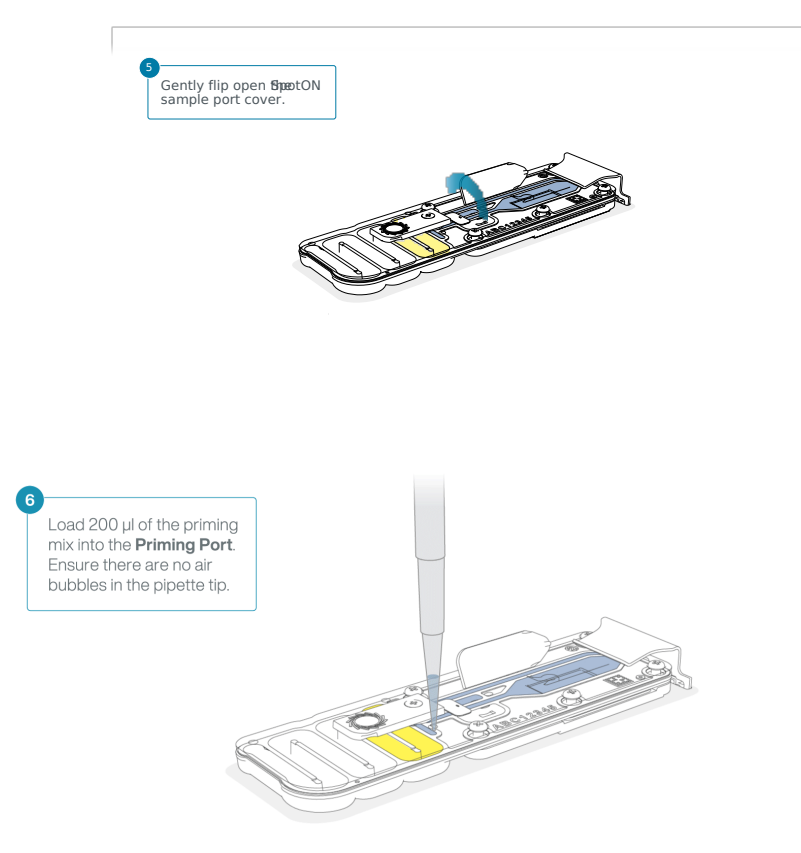

**Mix the prepared library gently by pipetting up and down just prior to loading. 10**

11 Add 75 µl of sample to the flow cell via the SpotON sample port in a dropwise fashion. Ensure each drop flows into **the port before adding the next.**

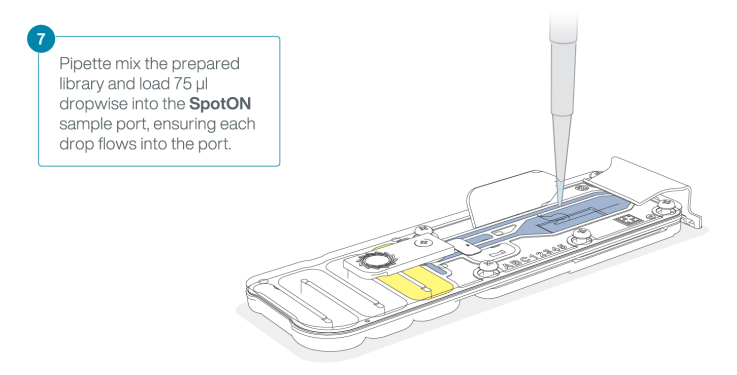

12 Gently replace the SpotON sample port cover, making sure the bung enters the SpotON port, close the priming port **and replace the MinION device lid.**

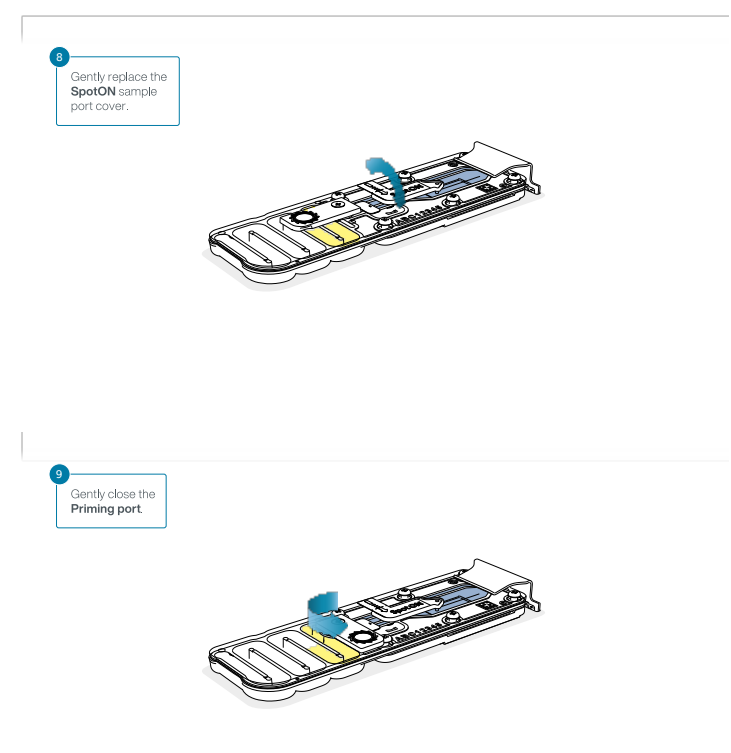

# **Priming and loading the SpotON flow cell for GridION**

 $~10$  minutes

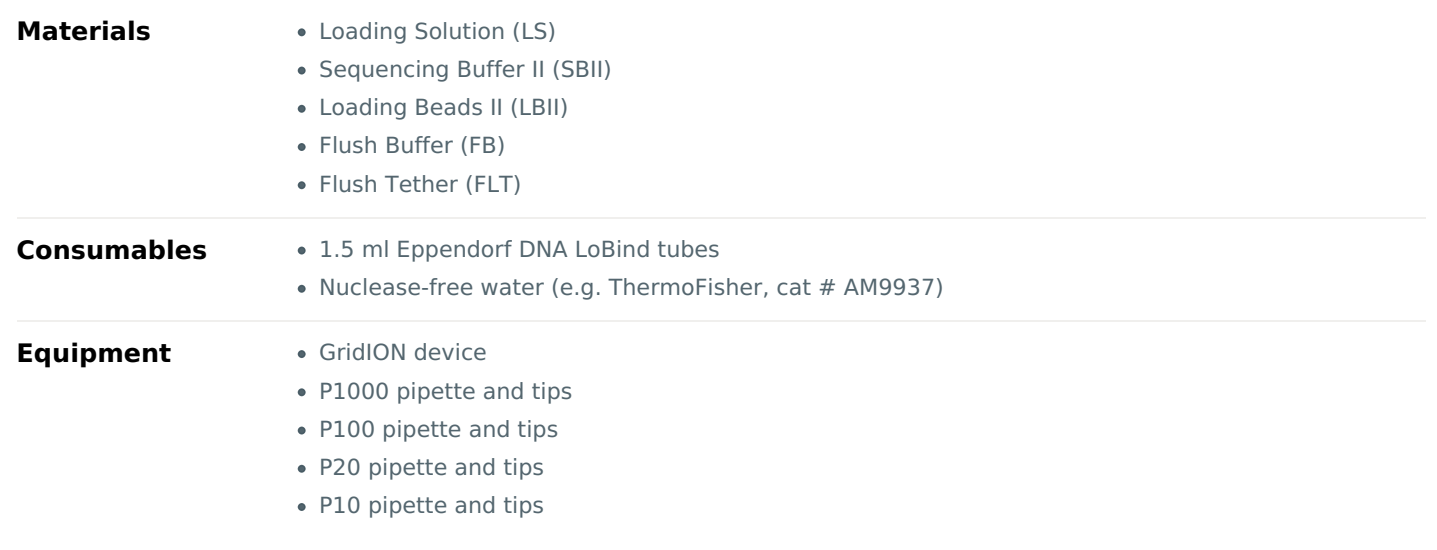

## **TIP**

# **Priming and loading a flow cell**

We recommend all new users watch the Priming and loading your flow cell video before your first run.

## **Using the Loading Solution**

We recommend using the Loading Beads II (LBII) for loading your library onto the flow cell for most sequencing experiments. However, if you have previously used water to load your library, you must use Loading Solution (LS) instead of water. **Note:** some customers have noticed that viscous libraries can be loaded more easily when not using Loading Beads.

#### **IMPORTANT**

**Please note that the Sequencing Tether (SQT) tube will NOT be used in this protocol.**

- 1 Thaw the Sequencing Buffer II (SBII), Loading Beads II (LBII) or Loading Solution (LS, if using), Flush Tether (FLT) and one [tube](https://www.nanoporetech.com/privacy-policy) of Flush Buffer (FB) at room temperature before mixing the reagents by vortexing and spin down at **room temperature.**
- 2 To prepare the flow cell priming mix, add 30 µl of thawed and mixed Flush Tether (FLT) directly to the tube of **thawed and mixed Flush Buffer (FB), and mix by vortexing at room temperature.**

## **Slide open the GridION lid and insert the flow cell. 3**

Press down firmly on the flow cell to ensure correct thermal and electrical contact.

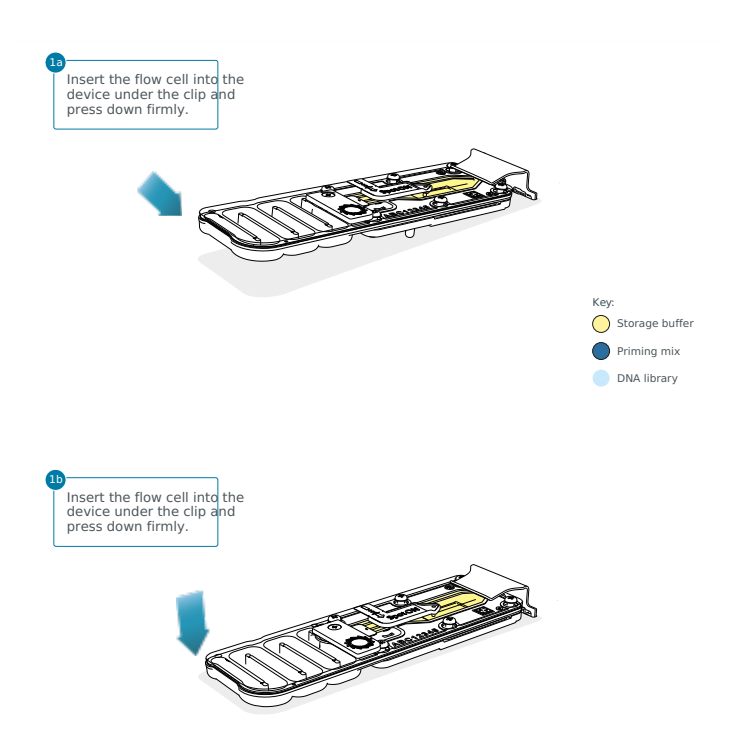

#### Optional Action

Complete a flow cell check to assess the number of pores available before loading the library.

This step can be omitted if the flow cell has been checked previously.

Please see the MinKNOW Flow cell check [protocol](https://community.nanoporetech.com/docs/prepare/library_prep_protocols/experiment-companion-minknow/v/v/flow-cell-check) for more information

## **Slide the priming port cover clockwise to open the priming port. 4**

## **IMPORTANT**

Take care when drawing back buffer from the flow cell. Do not remove more than 20-30 µl, and make sure that the array of pores are covered by buffer at all times. Introducing air bubbles into the array can irreversibly damage **pores.**

- 5 After opening the priming port, check for a small air bubble under the cover. Draw back a small volume to remove **any bubbles (a few µl):**
	- 1. Set a P1000 pipette to 200 µl
	- 2. Insert the tip into the priming port
	- 3. Turn the wheel until the dial shows 220-230 ul, to draw back 20-30 ul, or until you can see a small volume of buffer entering the pipette tip

**Note:** Visually check that there is continuous buffer from the priming port across the sensor array.

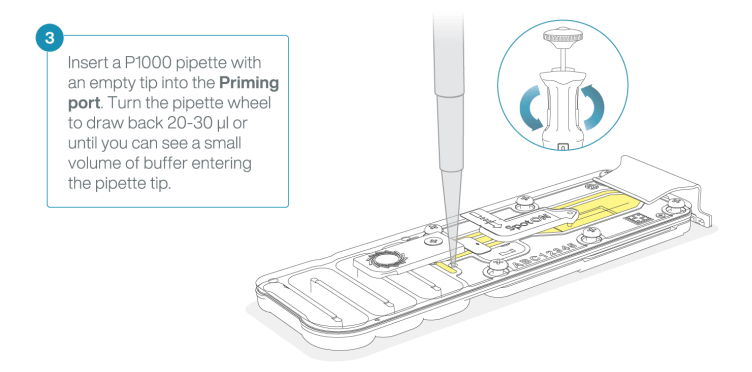

6 Load 800 µl of the priming mix into the flow cell via the priming port, avoiding the introduction of air bubbles. Wait **for 5 minutes. During this time, prepare the library for loading by following the steps below.**

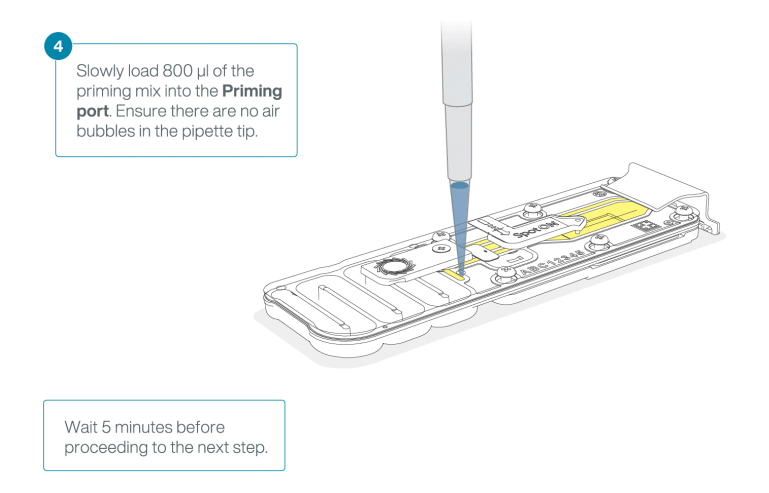

**Thoroughly mix the contents of the Loading Beads II (LBII) by pipetting. 7**

#### **IMPORTANT**

The Loading Beads II (LBII) tube contains a suspension of beads. These beads settle very quickly. It is vital that **they are mixed immediately before use.**

#### **In a new tube, prepare the library for loading as follows: 8**

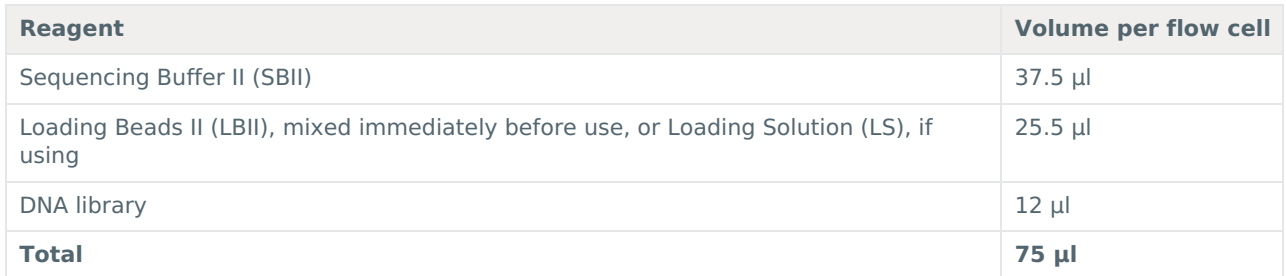

**Note:** Load the library onto the flow cell immediately after adding the Sequencing Buffer II (SBII) and Loading Beads II (LBII) because the fuel in the buffer will start to be consumed by the adapter.

## **Complete the flow cell priming: 9**

- 1. Gently lift the SpotON sample port cover to make the SpotON sample port accessible.
- 2. Load **200 µl** of the priming mix into the flow cell via the priming port (**not** the SpotON sample port), avoiding the introduction of air bubbles.

**Note:** Load the library as soon as possible after this step.

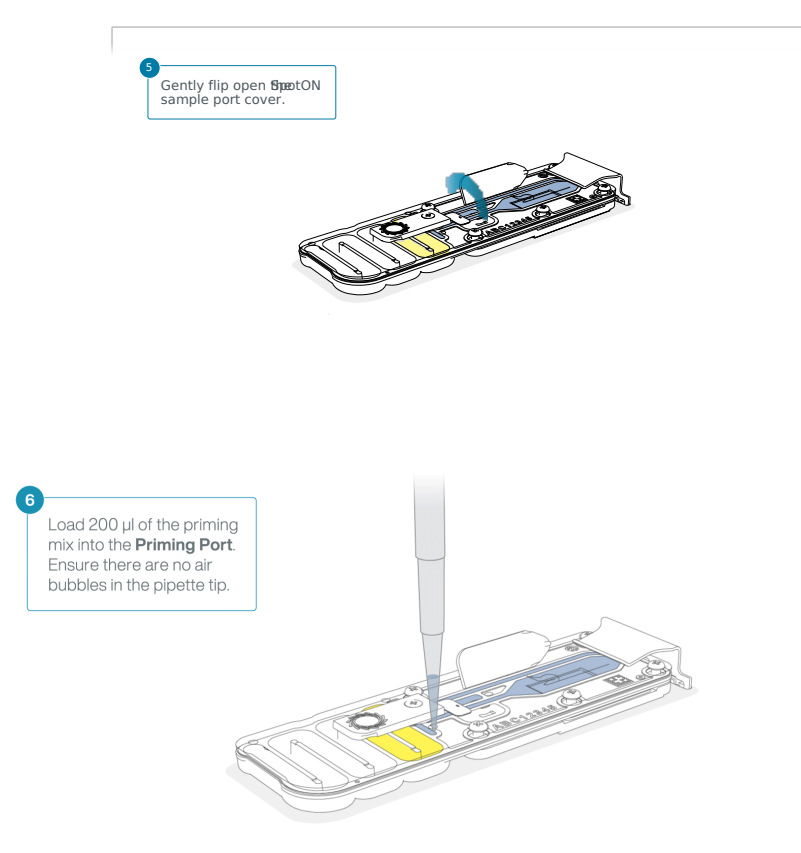

**Mix the prepared library gently by pipetting up and down just prior to loading. 10**

11 Add 75 µl of sample to the flow cell via the SpotON sample port in a dropwise fashion. Ensure each drop flows into **the port before adding the next.**

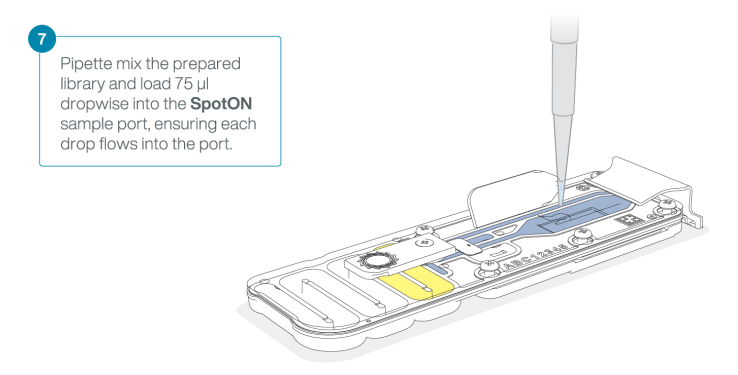

12 Gently replace the SpotON sample port cover, making sure the bung enters the SpotON port, close the priming port **and replace the GridION lid.**

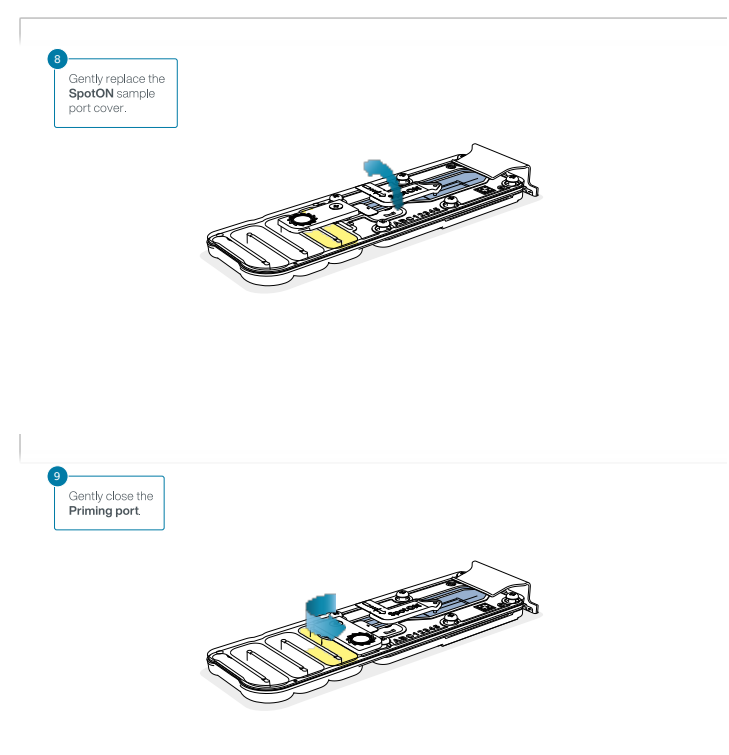

# **Data acquisition and basecalling**

# **Overview of nanopore data analysis**

For a full overview of nanopore data analysis, which includes options for basecalling and post-basecalling analysis, please refer to the Data [Analysis](https://community.nanoporetech.com/technical_documents/data-analysis/) document.

# **How to start sequencing**

The sequencing device control, data acquisition and real-time basecalling are carried out by the MinKNOW software. It is assumed you have already installed MinKNOW on your computer.. There are three options for how to carry out sequencing:

# **1. Data acquisition and basecalling in real-time using MinKNOW on a computer**

Follow the instructions in the [MinKNOW](https://community.nanoporetech.com/protocols/experiment-companion-minknow/) protocol beginning from the "Starting a sequencing run" section until the end of the "Completing a MinKNOW run" section.

# **2. Data acquisition and basecalling in real-time using the GridION device**

Follow the instructions in the [GridION](https://community.nanoporetech.com/protocols/gridion-user-manual) user manual.

# **3. Data acquisition and basecalling in real-time using the MinION Mk1C device**

Follow the instructions in the [MinION](https://community.nanoporetech.com/protocols/minion-mk1c-user-manual) Mk1C user manual.

# **5. Data acquisition using MinKNOW on a computer and basecalling at a later time using MinKNOW or Guppy**

Follow the instructions in the [MinKNOW](https://community.nanoporetech.com/protocols/experiment-companion-minknow/) protocol beginning from the "Starting a sequencing run" section until the end of the "Completing a MinKNOW run" section. **When setting your experiment parameters, set the Basecalling tab to OFF.** After the sequencing experiment has completed, follow the instructions in the [Post-run](https://community.nanoporetech.com/docs/prepare/library_prep_protocols/experiment-companion-minknow/v/v/post-run-basecalling) analysis section of the M[inKNOW](https://community.nanoporetech.com/docs/prepare/library_prep_protocols/experiment-companion-minknow) protocol or the Guppy protocol starting from the "Quick Start Guide for Guppy" section.

# **Downstream analysis**

# **Post-basecalling analysis**

There are several options for further analysing your basecalled data:

# **1. EPI2ME platform**

The EPI2ME platform is a cloud-based data analysis service developed by Metrichor Ltd., a subsidiary of Oxford Nanopore Technologies. The EPI2ME platform offers a range of analysis workflows, e.g. for metagenomic identification, barcoding, alignment, and structural variant calling. The analysis requires no additional equipment or compute power, and provides an easy-to-interpret report with the results. For [instructions](https://community.nanoporetech.com/protocols/epi2me/) on how to run an analysis workflow in EPI2ME, please follow the instructions in the EPI2ME protocol, beginning at the "Starting data analysis" step.

## **2. EPI2ME Labs tutorials and workflows**

For more in-depth data analysis, Oxford Nanopore Technologies offers a range of bioinformatics tutorials and workflows available in EPI2ME Labs, which are available in the [EPI2ME](https://community.nanoporetech.com/docs/analyse/epi2me_labs) Labs section of the Community. The platform provides a vehicle where workflows deposited in GitHub by our Research and Applications teams can be showcased with descriptive texts, functional bioinformatics code and example data.

# **3. Research analysis tools**

Oxford Nanopore Technologies' Research division has created a number of analysis tools, which are available in the Oxford Nanopore GitHub [repository](https://github.com/nanoporetech). The tools are aimed at advanced users, and contain instructions for how to install and run the software. They are provided as-is, with minimal support.

## **4. Community-developed analysis tools**

If a data analysis method for your research question is not provided in any of the resources above, please refer to th&ioinformatics section of the Resource centre. Numerous members of the Nanopore Community have developed their own tools and pipelines for analysing nanopore sequencing data, most of which are available on GitHub. Please be aware that these tools are not supported by Oxford Nanopore Technologies, and are not guaranteed to be compatible with the latest chemistry/software configuration.

# **Ending the experiment**

**Materials** • Flow Cell Wash Kit (EXP-WSH004)

1 After your sequencing experiment is complete, if you would like to reuse the flow cell, please follow the Wash Kit **instructions and store the washed flow cell at 2-8°C, OR**

The Flow Cell Wash Kit [protocol](https://community.nanoporetech.com/protocols/flow-cell-wash-kit-exp-wsh004) is available on the Nanopore Community.

#### **TIP**

We recommend you to wash the flow cell as soon as possible after you stop the run. However, if this is not **possible, leave the flow cell on the device and wash it the next day.**

**Follow the returns procedure by washing out the flow cell ready to send back to Oxford Nanopore. 2**

Instructions for returning flow cells can be foun[dhere](https://community.nanoporetech.com/info_sheets/device-flow-cell-returns/).

#### **IMPOR[TANT](https://www.nanoporetech.com/privacy-policy)**

**If you encounter issues or have questions about your sequencing experiment, please refer to the Troubleshooting Guide that can be found in the online version of this protocol.**

# **Issues during DNA/RNA extraction and library preparation**

# **Below is a list of the most commonly encountered issues, with some suggested causes and solutions.**

We also have an FAQ section available on theNanopore [Community](https://community.nanoporetech.com/support) Support section.

If you have tried our suggested solutions and the issue still persists, please contact Technical Support via email [\(support@nanoporetech.com](mailto:support@nanoporetech.com)) or via LiveChat in the Nanopore [Community](https://community.nanoporetech.com/support).

# **Low sample quality**

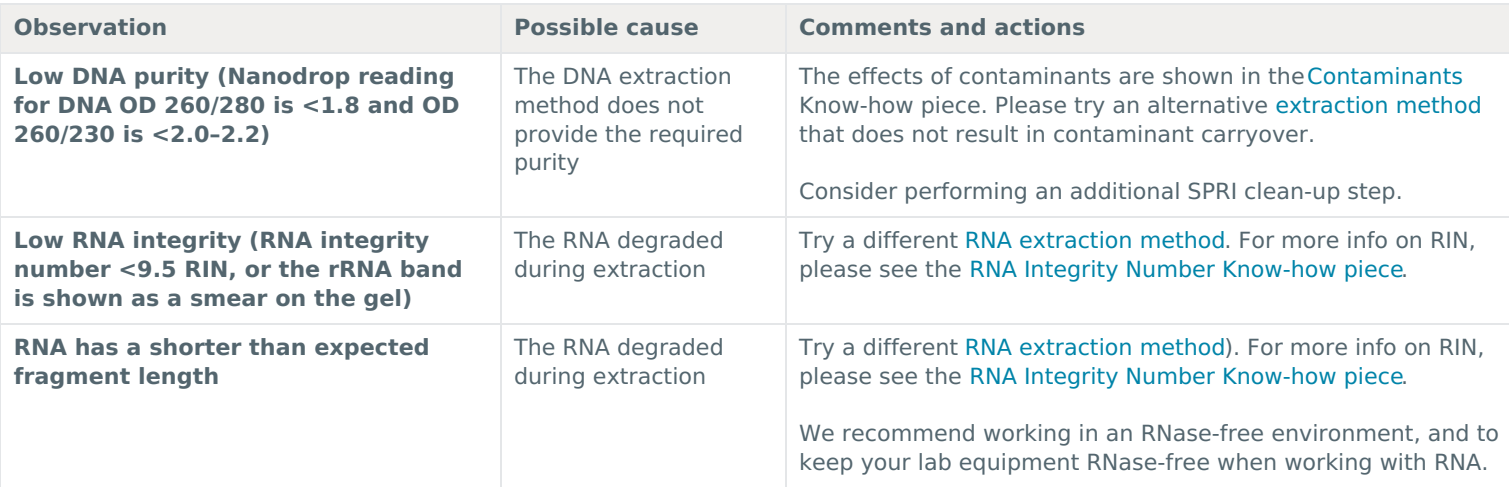

### **Low DNA recovery after AMPure bead clean-up**

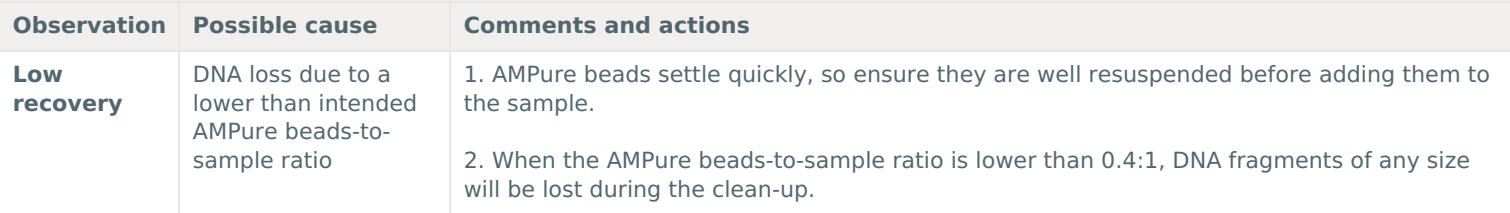

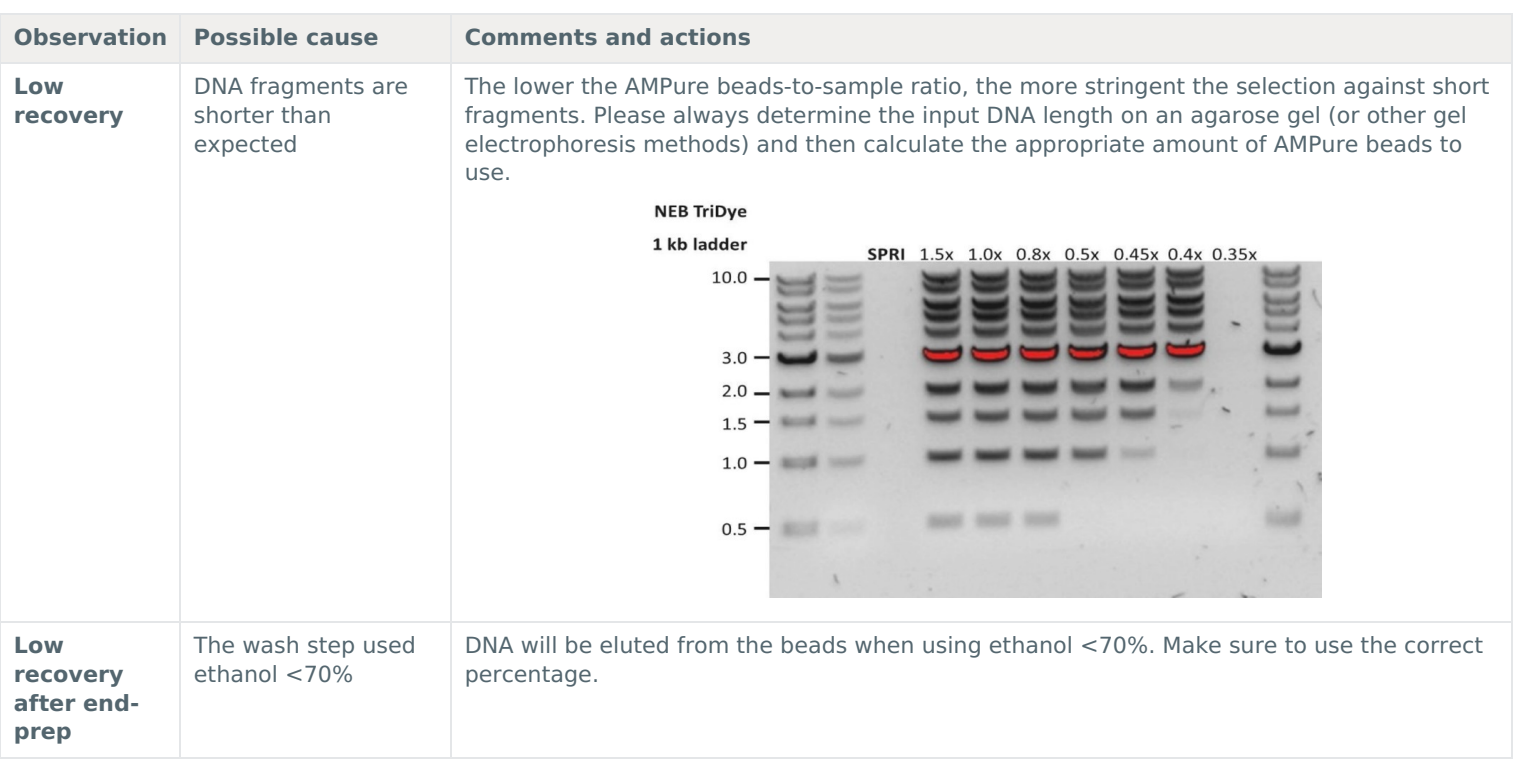

# **The VolTRAX run terminated in the middle of the library prep**

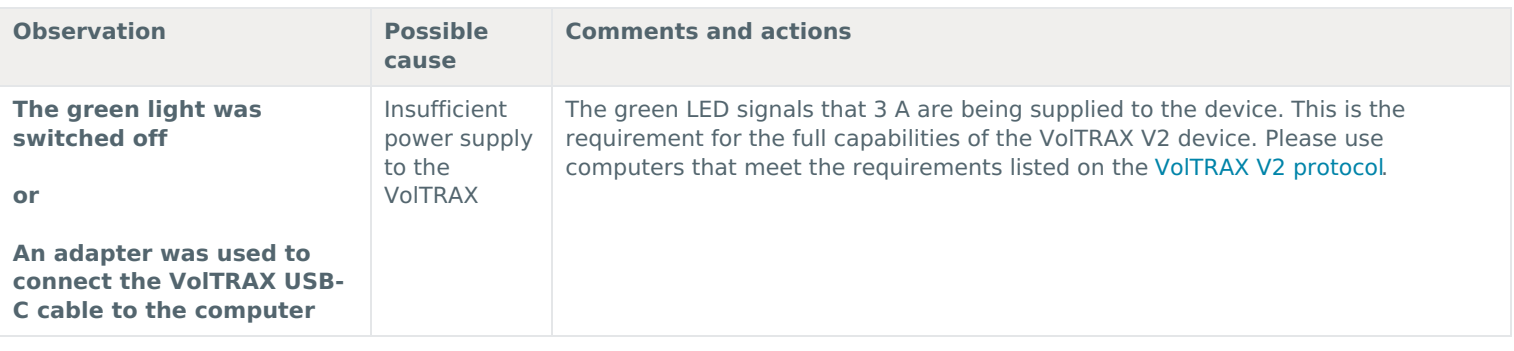

# **The VolTRAX software shows an inaccurate amount of reagents loaded**

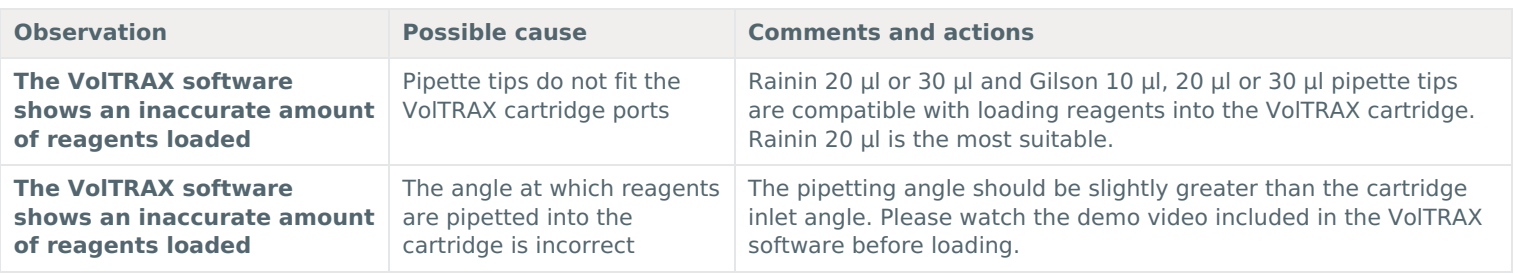

# **Issues during the sequencing run**

# **Below is a list of the most commonly encountered issues, with some suggested causes and solutions.**

We also have an FAQ section available on theNanopore [Community](https://community.nanoporetech.com/support) Support section.

If you have tried our suggested solutions and the issue still persists, please contact Technical Support via email [\(support@nanoporetech.com](mailto:support@nanoporetech.com)) or via LiveChat in the Nanopore [Community](https://community.nanoporetech.com/support).

# **Fewer pores at the start of sequencing than after Flow Cell Check**

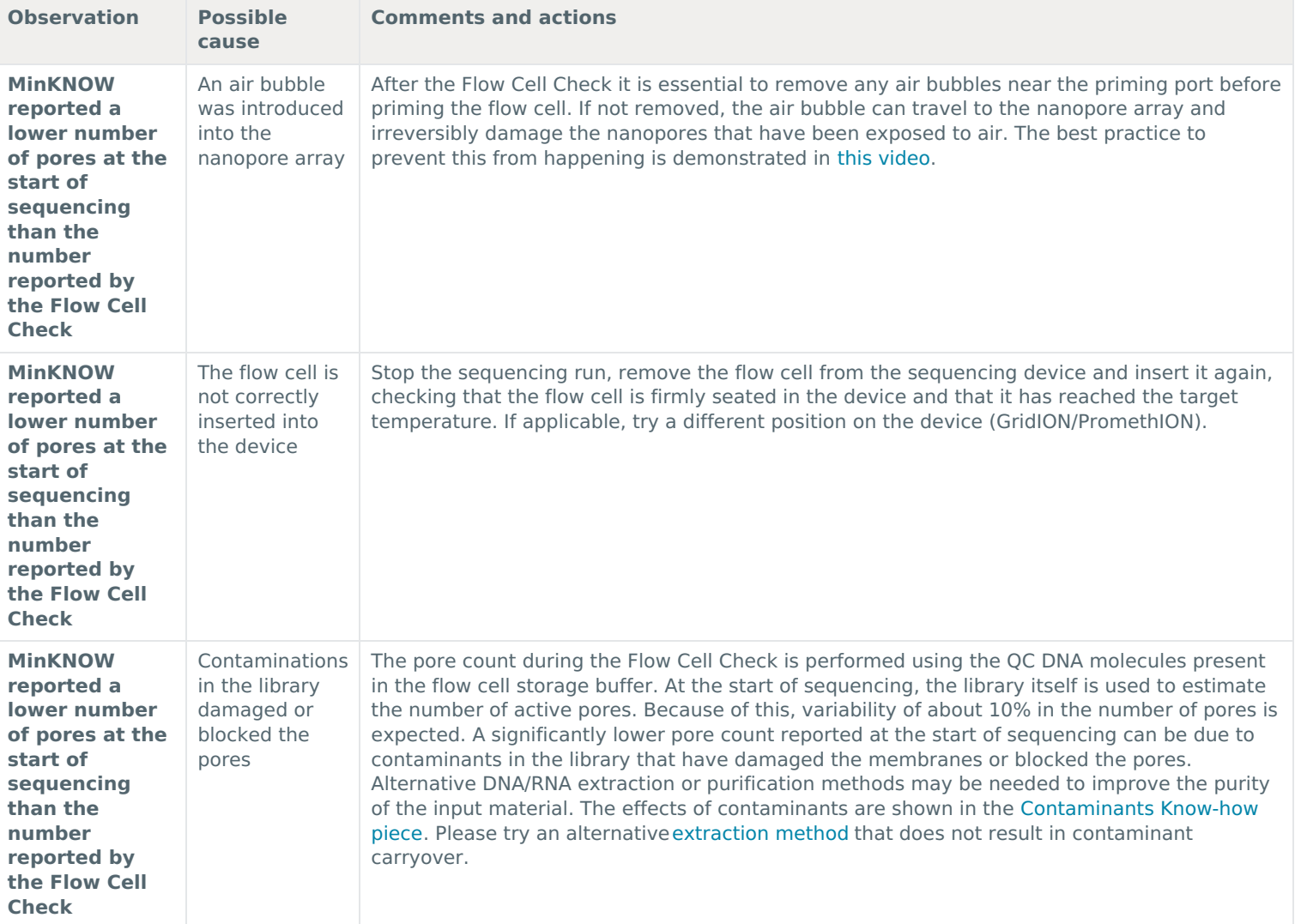

# **MinKNOW script failed**

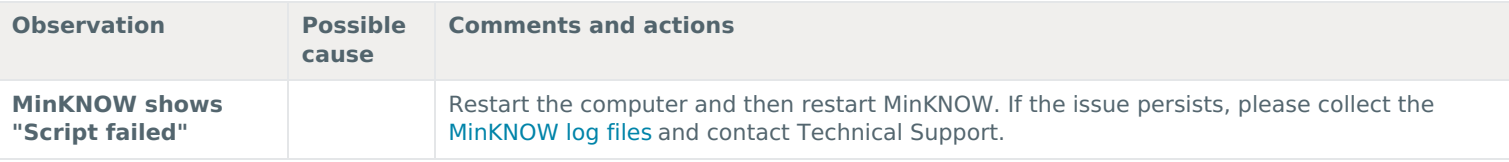

# **Pore occupancy below 40%**

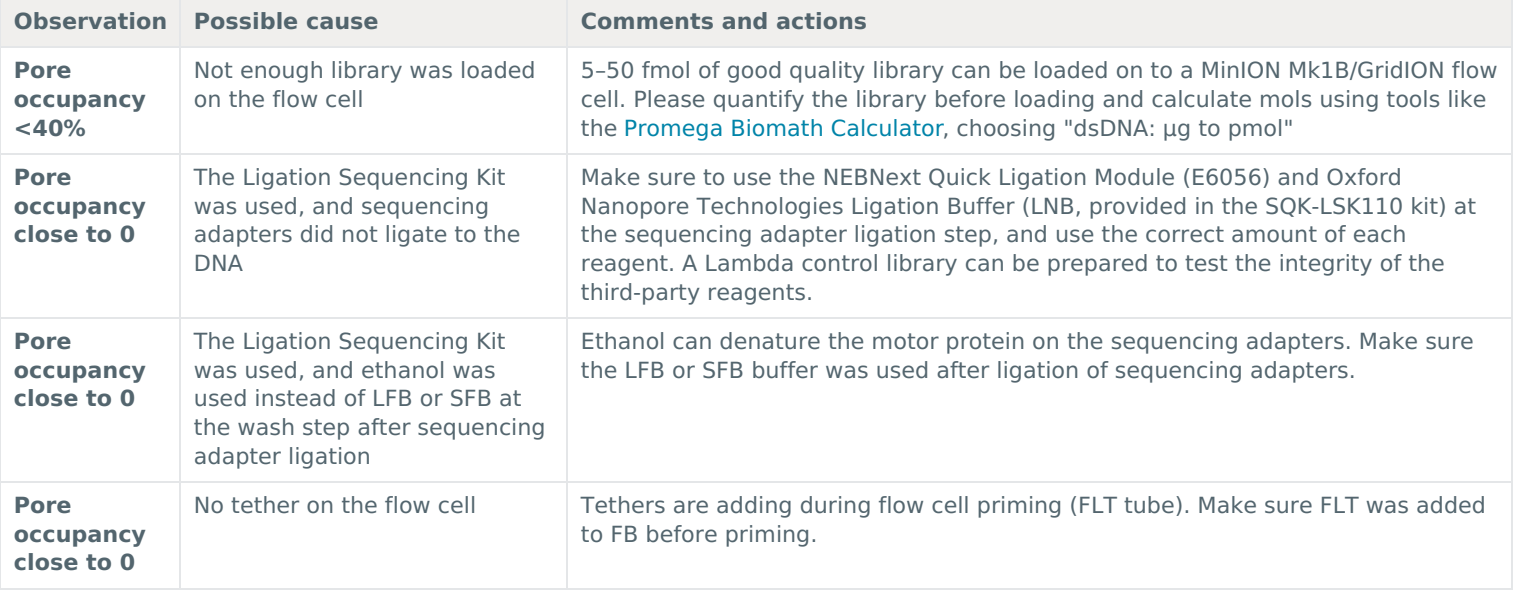

# **Shorter than expected read length**

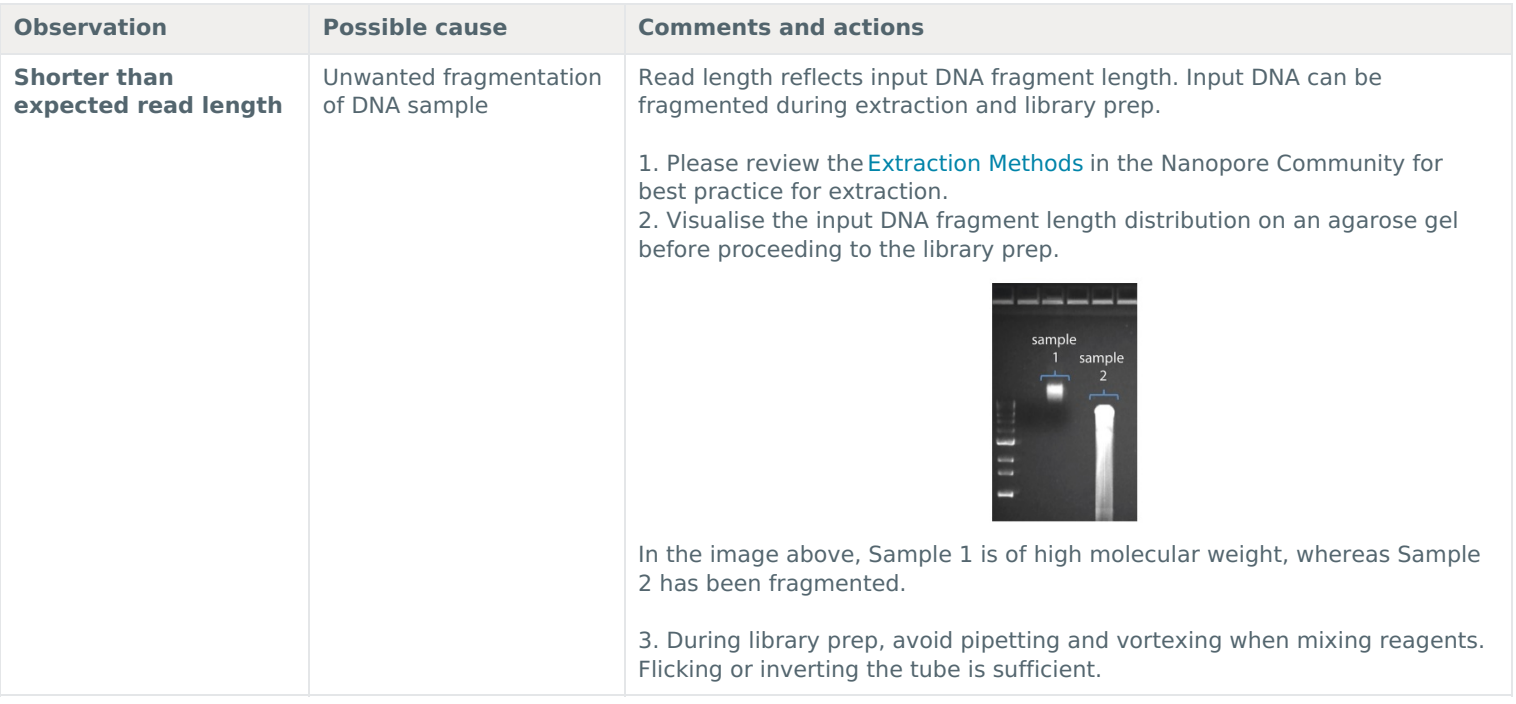

# **Large proportion of recovering pores**

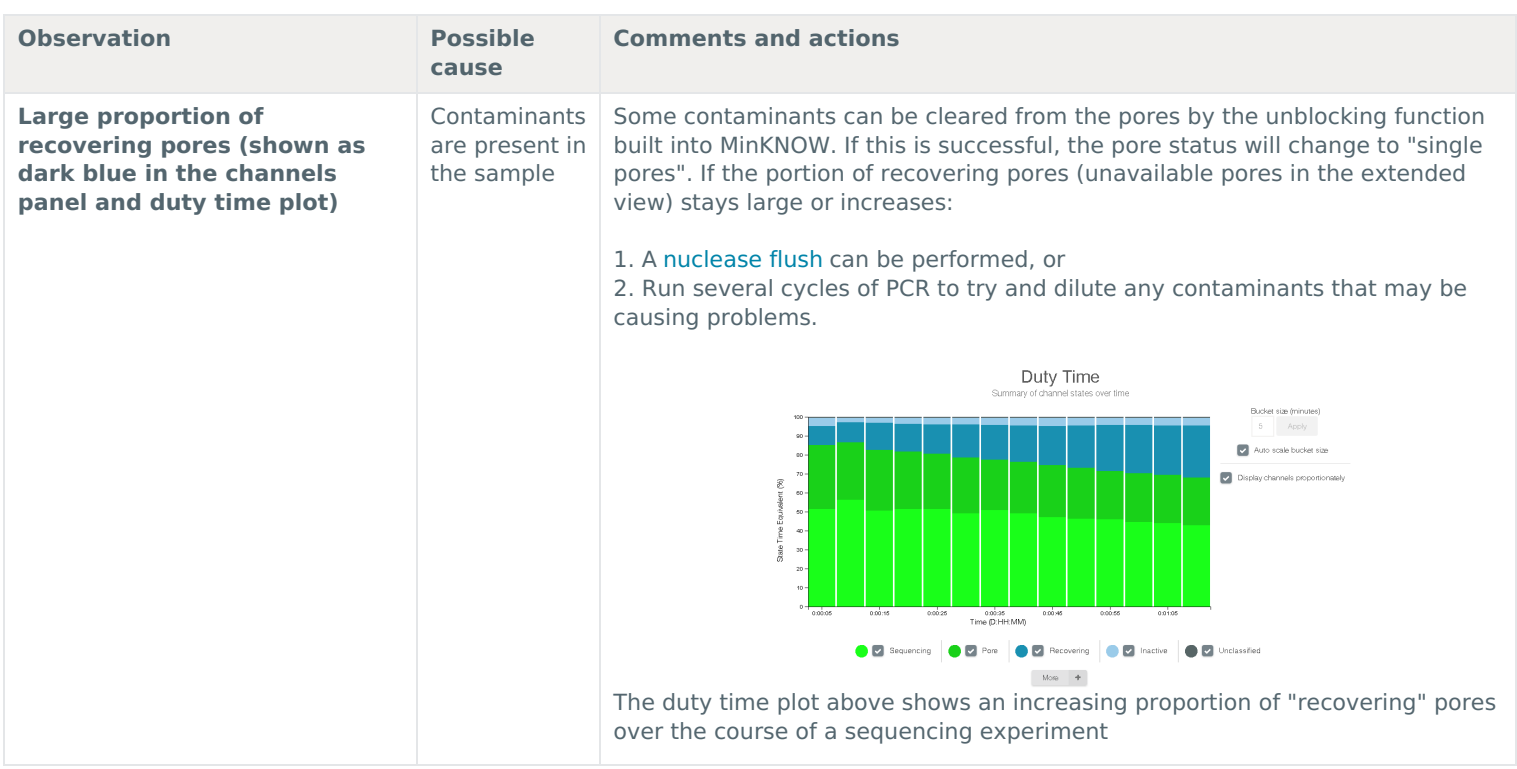

# **Large proportion of inactive pores**

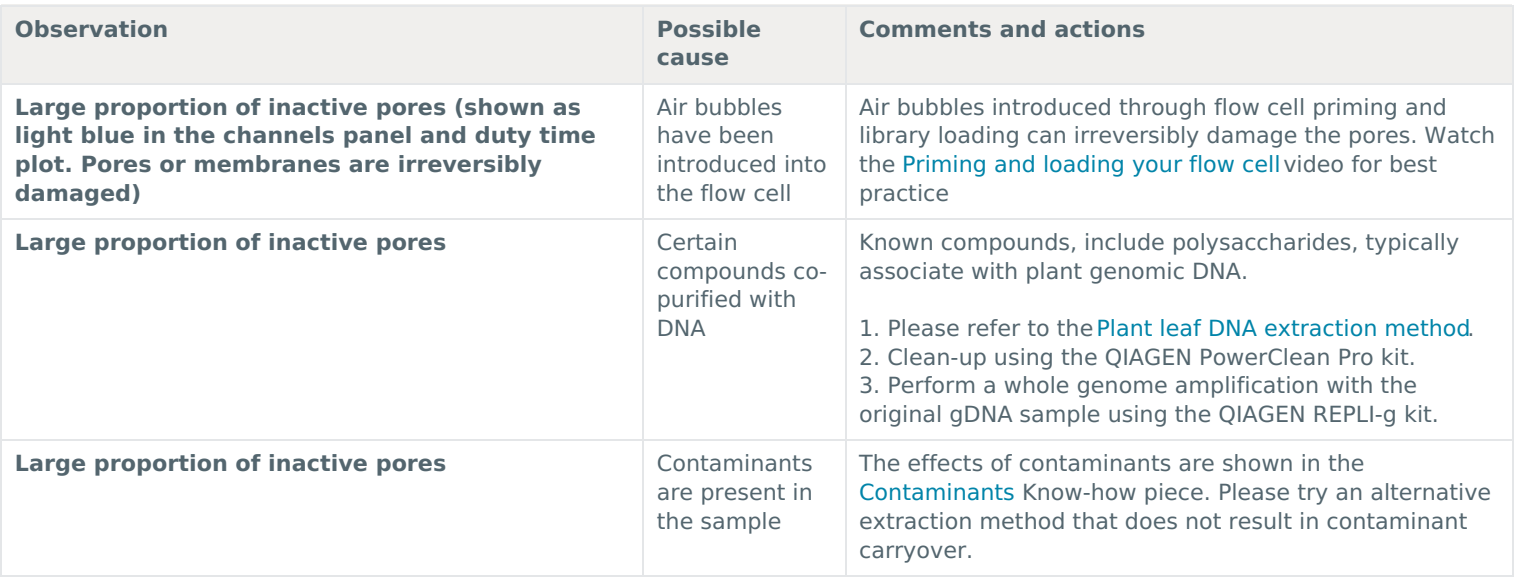

**Reduction in sequencing speed and q-score later into the run**

![](_page_29_Picture_982.jpeg)

# **Temperature fluctuation**

![](_page_29_Picture_983.jpeg)

# **Failed to reach target temperature**

![](_page_29_Picture_984.jpeg)

# **Guppy – no input .fast5 was found or basecalled**

![](_page_29_Picture_985.jpeg)

# **Guppy – no Pass or Fail folders were generated after basecalling**

![](_page_29_Picture_986.jpeg)

# **Guppy – unusually slow processing on a GPU computer**

![](_page_30_Picture_971.jpeg)

## **MinIT – the MinKNOW interface is not shown in the web browser**

![](_page_30_Picture_972.jpeg)

# **MinIT – the MinIT software cannot be updated**

![](_page_30_Picture_973.jpeg)

![](_page_31_Picture_0.jpeg)